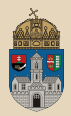

# <span id="page-0-0"></span>Magazine Java Authentication and Authorization Service

Óbuda University, Java Enterprise Edition John von Neumann Faculty of Informatics  $l$ ah  $7$ 

Dávid Bedők 2018-02-11 v1.0

 $\Box$ 

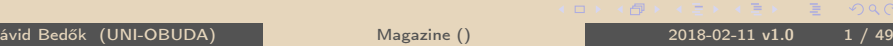

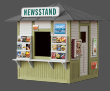

**Task**: based on the *BookStore* blueprint create an Enterprise Application which handles Magazines (CRUD operations), but protect the pages with authentication and bind the operations for roles.

- $\triangleright$  The style sheet files (css) can be reachable to anybody.
- $\triangleright$  The query operations can be reachable to any authenticated user after a successful login process (all the users have the maguser role).
- $\triangleright$  The operations of data manipulation (create new magazin, edit or delete existing magazin) can be reachable only if the authenticated user has the magadmin role.

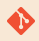

### [gradle|maven]\jboss\magazine

 $PQQ$ 

向

## Java Authentication and Authorization Service

- $\triangleright$  **Authentication** can defined as the process to confirm the identity of an user. This can be achieved in a variety of ways, e.g. by entering a password, swiping an ID card, or using a biometrical scanner. The user need not be a human being, but can be a computer process.
- $\triangleright$  **Authorization** can be defined as the process of deciding whether an authenticated user/system is allowed to access a certain resource or perform a certain action or not. A system may have many logical sections/modules, and not all users might have access to all modules. This is where authorization comes into play. Though the user might have authenticated himself, he might not have sufficient authorization to access certain particular data items.
- $\triangleright$  JaaS provides a framework and an API for the authentication and authorization of users, whether they're human or automated processes $^1\!.$

 $^{\rm 1}$  JaaS implements a Java version of the standard  $\bm{\mathsf{Pl}}$ uggable  $\bm{\mathsf{Authentication}}$  Module (PAM) framework.  $QQQ$ 

Dávid Bedők (UNI-OBUDA) [Magazine \(jaas.tex\)](#page-0-0) 2018-02-11 v1.0 3 / 49

# <span id="page-3-0"></span>JaaS architecture

**JBoss** 

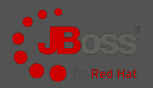

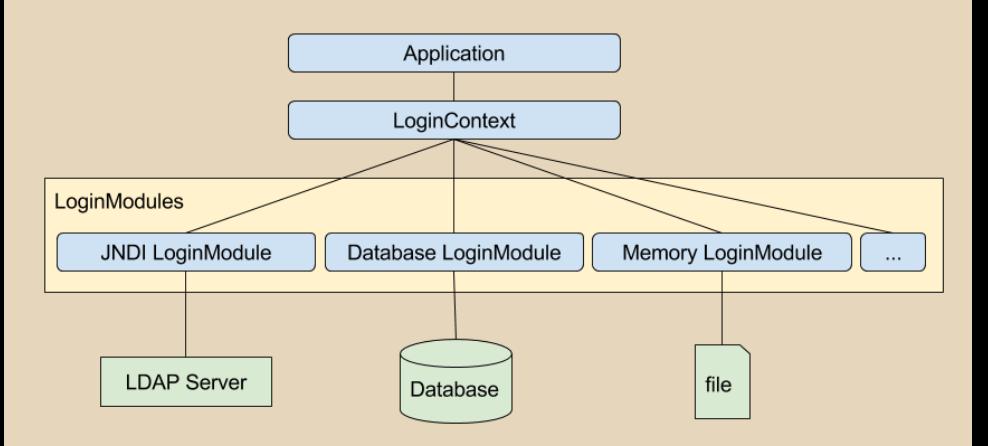

**LoginModule**s may prompt for and verify a user name and password. Others may read and verify a voice or fingerprint sample, or ascertain holding a secure private key, etc.

Dávid Bedők (UNI-OBUDA) [Magazine \(jaas-jboss-overview.tex\)](#page-0-0) 2018-02-11 v1.0 4 / 49

## Realm

A Realm is a 'database' of usernames and passwords that identify valid users of a web application (or set of web applications), plus an enumeration of the list of roles associated with each valid user. A particular user can have any number of *roles* associated with their username.

- $\triangleright$  JDBCRealm: Accesses authentication information stored in a relational database, accessed via a JDBC driver.
- $\triangleright$  DataSourceRealm: Accesses authentication information stored in a relational database, accessed via a named JNDI JDBC DataSource.
- $\triangleright$  JNDIRealm: Accesses authentication information stored in an LDAP based directory server, accessed via a JNDI provider.
- . MemoryRealm: Accesses authentication information stored in an inmemory object collection, which is initialized from an XML document.
- $\triangleright$  JAASRealm: Accesses authentication information through the Java Authentication and Authorization Service ([Ja](#page-3-0)[aS](#page-5-0)) framework.

 $QQQ$ 

<span id="page-5-0"></span>In the context of webapplication's authentication

A webapplication has **public** and **protected** resources (e.g.: webpages). You can reach the public items without authentication (e.g.: login page by default, images, css files, non-sensitive pages, etc.), but you have to successfully log in if you would like to get the 'protected' resources/pages.

If we visit a protected page the framework checks that we have already authenticated or not. If not we will redirected to the login page automatically. After a successful login process we will redirected back to the protected page (landing page).

 $PQQ$ 

 $(A\mathbb{R}) \rightarrow A\mathbb{R}$ 

In the context of webapplication's authorization

After login certain operations are only available to a certain people who are part of a certain group. We can **bind the operations to roles**, and you can perform a protected operation only if you have the appropriate role (authorization).

- $\triangleright$  We can bind the protected resources to a given role (e.g.: only the users who have the admin role are able to navigate to the Admin pages).
- $\triangleright$  Inside a reachable page we restricted the operations depending on the roles.

 $\Box$ 

同

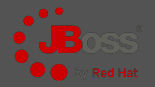

<span id="page-7-0"></span>We do not need to create an own LoginModule. We can choose one of the pre-implemented one and we can configure it via parameters.

- $\triangleright$  We have users/password/roles and its relations in a PostgreSQL database
- $\triangleright$  Configuration: set the queries for JBoss how to use our tables for authentication and authorization
- $\triangleright$  We would like to use an own (custom) login page with (XHTML) form based authentication
- $\triangleright$  We want to configure our protected resources (need authentication) and operations (need specific role)

 $\Box$ 

同

# <span id="page-8-0"></span>Auditing all the PostgreSQL queries

On database side

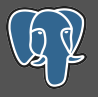

It would be useful if we can monitor the executed SQL queries on the database side because this time the JBoss will execute these queries and we would like to check its activity.

Audit file: [PG-HOME]/data/pg\_log/postgresql-[YYYY-MM-DD]\_[random].log Configuration file: [PG-HOME]/data/postgresql.conf

 $\boxed{10g\_statement = 'all' # none, dd1, mod, all}$ ✂ ✁

postgresql.conf

Restart PostgreSql:

```
\triangleright Among Windows services (Stop/Start)
```
 $\triangledown_1$  [PG-HOME]/bin/pg\_ctl -D [PG-HOME]/data/ restart ✂ ✁

PG\_HOME environment variable:

- . WINOS: c:\ProgramFiles\PostgreSQL\[version]
- . MACOS: /Library/PostgreSQL/[versi[on\]](#page-7-0)

Dávid Bedők (UNI-OBUDA) [Magazine \(postgresql-query-log.tex\)](#page-0-0) 2018-02-11 v1.0 9 / 49

 $\bigoplus$   $\rightarrow$   $\rightarrow$   $\exists$   $\rightarrow$ 

### <span id="page-9-0"></span>Database Sample 'A'

Other table names could be possible, but in the samples we will authenticate the **user**(s) (with the stored password or hash) and we will use  $\mathsf{role}(s)$  inside the application to restrict the access for some resources or operations.

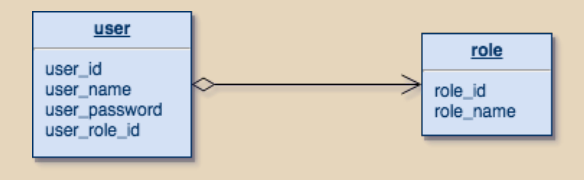

The adventage of the 'A' sample is its simplicity. Altogether two tables, but if we use a user\_role field instead of the user\_role\_id foreign key (and add a new index) we will solve the issue with one table. But of course there are some serious disadvantages as well: each user can have only one role, and in case of this database schema we will get a quite complex role handling logic inside the application.

- $\triangleright$  if an operation can be performed with multiple roles we have to list all these roles all the time (it causes redundancy)
- $\triangleright$  $\triangleright$  $\triangleright$  the access control of the application depends on databa[se s](#page-8-0)[che](#page-10-0)[m](#page-8-0)[a \(](#page-9-0)t[his](#page-0-0) [sho](#page-48-0)[uld](#page-0-0) [be](#page-48-0) [av](#page-0-0)[oide](#page-48-0)d).

### <span id="page-10-0"></span>Database Sample 'B'

If we insert a relation table between the user and the role tables we are able to add muliple roles to a user. This also simplifies the complexity of the application because we can create a new combined role if we have to use the same list of roles in more than one page/situation.

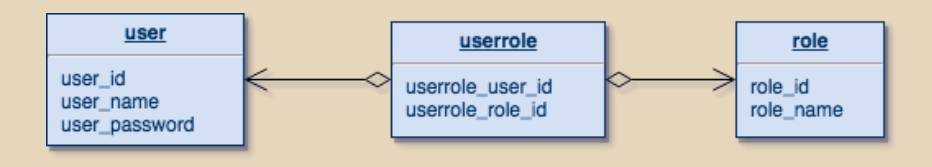

With time at an imagined company when a new *manager* arrives we will know which N roles we have to bind to the user, and which roles are needed in case of a salesman. It is easy to make administration mistake in this sample, and this is one of its disadvantage. What if a new system or component is introduced at the company? It has some new roles which the new employees will get automatically but the old ones perhaphs does not. It could cause some chaos.

Dávid Bedők (UNI-OBUDA) [Magazine \(database-sample-b.tex\)](#page-0-0) 2018-02-11 v1.0 11 / 49

闹

# <span id="page-11-0"></span>Database

Sample 'C'

To come up with a solution for the issue of the Sample 'B' let introduce the group of the roles. In that case we will store the job roles in the database level, and beside the application the administration will be easier as well. But in that model it is difficult to handle the individual job roles, we have to create a new *group* even if it contains only one single user.

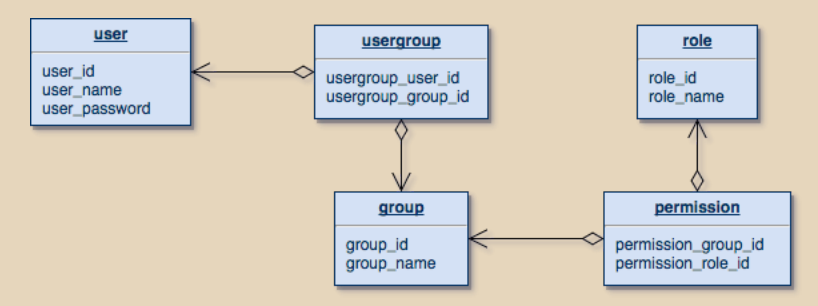

For comparison of the illustrated models I did not change the name of the tables, and it is also important to note that at the level of the application we use the items of the role table no matter what it is cal[le](#page-10-0)d. But in everyday life we call the group as role, [and](#page-12-0) [t](#page-10-0)[he](#page-11-0) [p](#page-12-0)[er](#page-0-0)[mis](#page-48-0)[sio](#page-0-0)[n](#page-48-0) [c](#page-48-0)[ou](#page-0-0)[ld b](#page-48-0)e a better name for the role table.<br>Dávid Bedők (UNI-OBUDA)

 $M$ agazine (database-sample-c.tex) 2018-02-11 v1.0 12 / 49

## <span id="page-12-0"></span>Database

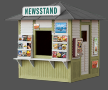

```
1 CREATE TABLE magazinecategory ([..] );
   CREATE TABLE magazine ( (,)):
 3
 4 CREATE TABLE appuser (
 5 appuser_id SERIAL NOT NULL,<br>6 appuser name CHARACTER VARY
 6 appuser_name CHARACTER VARYING (100) NOT NULL ,
 7 appuser_password CHARACTER VARYING (100) NOT NULL ,
     CONSTRAINT PK_APPUSER_ID PRIMARY KEY (appuser_id)
\frac{9}{10}CREATE UNIQUE INDEX UI APPUSER NAME ON appuser USING
\frac{11}{12}12 CREATE TABLE role (
13 role_id SERIAL NOT NULL,<br>14 role_name_CHARACTER_VARY
14 role_name CHARACTER VARYING (100) NOT NULL,<br>15 CONSTRAINT PK ROLE ID PRIMARY KEY (role id
     CONSTRAINT PK ROLE ID PRIMARY KEY (role id)
16);
17
18 CREATE TABLE userrole (
19 userrole_id SERIAL NOT NULL,<br>20 userrole appuser id INTEGER
20 userrole_appuser_id INTEGER NOT NULL,<br>21 userrole role id INTEGER NOT NULL,
21 userrole_role_id INTEGER NOT NULL,<br>22 CONSTRAINT PK USERROLE ID PRIMARY
22 CONSTRAINT PK_USERROLE_ID PRIMARY KEY (userrole_id),<br>23 CONSTRAINT FK USERROLE USER FOREIGN KEY (userrole ap
23 CONSTRAINT FK_USERROLE_USER FOREIGN KEY (userrole_appuser_id)<br>24 REFERENCES appuser (appuser id) MATCH SIMPLE ON UPDATE REST
24 REFERENCES appuser (appuser_id) MATCH SIMPLE ON UPDATE RESTRICT ON DELETE RESTRICT,<br>25 CONSTRAINT FK USERROLE ROLE FOREIGN KEY (userrole role id)
     CONSTRAINT FK USERROLE ROLE FOREIGN KEY (userrole role id)
26 REFERENCES role (role_id) MATCH SIMPLE ON UPDATE RESTRICT ON DELETE RESTRICT
27):
   ✂ ✁
                                                                     We are going to choose the
                                                                     B sample which is good eno-
                                                                     ugh to be a live example but
                                                                     it's complexity will not distract
                                                                     attention. We avoid the user
                                                                     table name because of the user
                                                                     keyword, so the table name of
                                                                     the user will be appuser.
                                                                     In the first round we will store
                                                                     plaintext passwords.
```
 $RQQ$ 

司

 $\Box$ 

#### Database Initial data

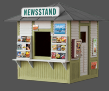

```
1 INSERT INTO role (role_id, role_name) VALUES (0, 'maguser');
  INSERT INTO role (role id, role name) VALUES (1, 'magadmin') ;
3
4 SELECT SETVAL ('role_role_id_seq', COALESCE (MAX (role_id), 1) ) FROM role;
\frac{5}{6}INSERT INTO appuser ( appuser id , appuser name , appuser password ) VALUES (0, 'alice',
        'a123');
  7 INSERT INTO appuser ( appuser_id , appuser_name , appuser_password ) VALUES (1 , 'bob ',
        'b123');
8 INSERT INTO appuser (appuser id , appuser name , appuser password) VALUES (2 , 'charlie',
        (c123) :
\overline{Q}10 SELECT SETVAL ('appuser appuser id seq', COALESCE (MAX (appuser id), 1) ) FROM appuser ;
11
12 INSERT INTO userrole (userrole appuser id, userrole role id) VALUES (0, 0) ;
13 INSERT INTO userrole (userrole appuser id, userrole role id) VALUES (0, 1) ;
14 INSERT INTO userrole (userrole appuser id, userrole role id) VALUES (1, 0) ;
15 INSERT INTO userrole (userrole_appuser_id, userrole_role_id) VALUES (2, 0);
16
17 \Gamma. \overline{1}\mathcal{L}_{\text{max}}
```
All three users have the **maguser** role, but *alice* has got the **megadmin** role as well.

 $\Box$ 

同

Dávid Bedők (UNI-OBUDA) [Magazine \(database-initial.tex\)](#page-0-0) 2018-02-11 v1.0 14 / 49

 $OQ$ 

# <span id="page-14-0"></span>Datasource configuration

#### JBoss

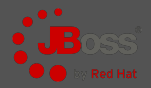

```
✄ 
1 < subsystem xmlns =" urn:jboss:domain:datasources:1 .2">
 2 <datasources><br>3 <datasour
            3 < datasource jndi - name =" java:jboss / datasources / magazineds "
                   pool - name =" MagazineDSPool " enabled =" true " use - java - context =" true ">
 4 < connection - url>jdbc:postgresql://localhost:5432/magazinedb</connection - url><br>5 < driver>postgresql</driver>
 5 <driver>postgresql</driver><br>6 <security>
 6 < security>
 7 \alpha <user - name > magazine_user </user - name ><br>8 <password > 123topSECret321</password >
 8 < password>123topSECret321</password><br>9 </security>
9 </security><br>10 </security>
10 \langle \text{validation} \rangle<br>11 \langle \text{chack}_v \rangle11 <br>
Scheck-valid-connection-sql>SELECT 1</check-valid-connection-sql><br>
stalidate-on-match>true</validate-on-match>
12 < validate -on - match > true </ validate - on - match >
13 <br>
Shackground - validation > shackground - validation > </ralidation > </ralidation > </ralidation >
                 \langle/ validation >
15 <statement><br>16 <statement>
16 <br>
Share-prepared-statements >false</share-prepared-statements ><br>
Statement >
                 \langle/statement >
18 </datasource><br>19 </datasources>
19 </datasources><br>20 </subsystem>
  \vert </subsystem>
   └<u>/</u>
```
#### standalone.xml

The JNDI name of the *datasource* is java: jboss/datasources/magazineds. We will use that value not only in the persistence layer of the application but during the Security Domain configuration as well.

## <span id="page-15-0"></span>Security Domain and Login Module configuration **JBoss**

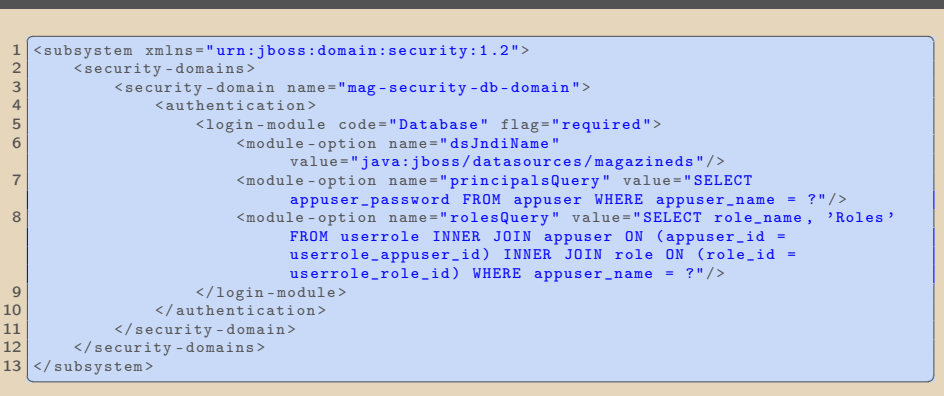

#### standalone.xml

The JNDI name of the Security Domain will be java:/jaas/mag-security-db-domain. Behind the code attribute of the LoginModule there is a class. We can use the constant (e.g. UserRoles or Database) or the full qualified name of the class (e.g. org.jboss.security.auth.spi.UsersRolesLoginModule or org.jboss.security.auth.spi.DatabaseServerLogi[nMo](#page-14-0)[du](#page-16-0)[l](#page-14-0)[e](#page-15-0)).

Dávid Bedők (UNI-OBUDA) [Magazine \(jboss-securitydomain.tex\)](#page-0-0) 2018-02-11 v1.0 16 / 49

 $4)90$ 

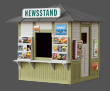

<span id="page-16-0"></span>Pricipals query: The prepared statement query equivalent to: select Password from Principals where PrincipalID=?. If not specified this is the exact prepared statement that will be used.

```
1<sup>SELECT</sup> appuser_password and the set of the set of the set of the set of the set of the set of the set of the set of the set of the set of the set of the set of the set of the set of the set of the set of the set of the 
2 FROM appuser
3 WHERE appuser_name = ?
   \frac{1}{2} \frac{1}{2} \frac{1}{2} \frac{1}{2} \frac{1}{2} \frac{1}{2} \frac{1}{2} \frac{1}{2} \frac{1}{2} \frac{1}{2} \frac{1}{2} \frac{1}{2} \frac{1}{2} \frac{1}{2} \frac{1}{2} \frac{1}{2} \frac{1}{2} \frac{1}{2} \frac{1}{2} \frac{1}{2} \frac{1}{2} \frac{1}{2}
```
Roles query: The prepared statement query equivalent to: select Role, RoleGroup from Roles where PrincipalID=?. If not specified this is the exact prepared statement that will be used. Value of RoleGroup column always has to be Roles (with capital 'R'). This is specific to **JBoss** 

```
\overline{\mathbf{Q}}SELECT
2 role_name ,
3 'Roles'
  FROM userrole
5 INNER JOIN appuser ON
6 (appuser_id = userrole_appuser_id)
7 INNER JOIN role ON
8 (role_id = userrole_role_id)
9 WHERE appuser_name = ?
  \frac{1}{\sqrt{2}} \frac{1}{\sqrt{2}}
```
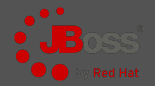

A Security Domain can contain multiple Login Modules. The dependency between the modules is controlled by the **Control Flag**.

1 <login - module code="..." flag="required">...</login - module> ✂ ✁

- $\triangleright$  required: The login module is required to succeed for the authentication to be successful. If any required module fails, the authentication will fail. The remaining login modules in the stack will be called regardless of the outcome of the authentication.
- $\triangleright$  requisite: The login module is required to succeed. If it succeeds, authentication continues down the login stack. If it fails, control immediately returns to the application.
- $\triangleright$  sufficient: The login module is not required to succeed. If it does succeed, control immediately returns to the application. If it fails, authentication continues down the login stack.
- $\triangleright$  optional: The login module is not required to succeed. Authentication still continues to proceed down the login stack regardless of whether the login module succeeds or fails.

 $f \rightarrow 4$ 

 $\Box$ 

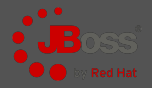

It does not a good practice to store the plaintext password in the database. Of course this is not only ethical question but it may cause series safety issues. Storing the hash of the password is one of the common solution. We need hash functions to create a hash (eg. SHA family, MD5, etc.). The hash will be good for verifying but in theory these functions are irreversible (we cannot find a password for a known hash). In case of JBoss we can turn on these hash functions with the hashUserPassword property of the Login Module. We also have to modify the initial-data.sql to store the hash instead of the plaintext password (e.g. MD5-hex hash of the 123 is 202cb962ac59075b964b07152d234b70).

```
✄ 
1 < login - module code =" Database " flag =" required ">
2 <module - option name="dsJndiName"
            value="java:jboss/datasources/magazineds"/>
3 < module - option name="principalsQuery" value="[..]"/>
4 \sim \sim module-option name="rolesQuery" value="[..]"/>
5 < module - option name="hashAlgorithm" value="MD5"/>
6 \leq module - option name="hashEncoding" value="hex"/>
7 < module - option name =" hashUserPassword " value =" true "/ >
8 </login - module>
 \left\langle \cdot \right\rangle , and the contract of the contract of the contract of the contract of the contract of the contract of the contract of the contract of the contract of the contract of the contract of the contract of the contra
```
standalone.xml

 $PQQ$ 

 $\overline{a}$ 

 $\Box$ 

# Realm and logging configuration

JBoss

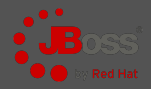

#### $\left($  $<$ management > 2 <security-realms> 3 < security - realm name ="mag - realm "> 4 <authentication> 5 < jaas name ="mag - security -db - domain "/ > 6 </authentication> 7 </security-realm> 8 </security-realms> 9 </ management >  $10$   $\lceil$ ..] 11 12 < profile >  $13$  [..] 14 < subsystem xmlns =" urn:jboss:domain:logging:1 .5"> 15 [..] 16 < 10gger category="org.jboss.security"> 17 < level name = "TRACE" /> 18 </logger>  $\overline{19}$   $\overline{1}$ 20 </ subsystem >  $21 \times$ /profile>  $\left(\begin{array}{c} 1 \\ 1 \end{array}\right)$ standalone.xml Primarily we need **Realm** in case of BASIC authentication method (we are going to examine but will not use it). The configuration of the Realms is very similar than the Login Module (but it has its own XSD), but we have the opportunity to refer an existing Login Module, and this is true from the opposite direction as well (but not the same time of course..). If we would like to get some detailed information about the authentication and authorization steps we can turn on the debug logs for the presented package (do not use that config in a production system).

Dávid Bedők (UNI-OBUDA) [Magazine \(jboss-realm-and-logging.tex\)](#page-0-0) 2018-02-11 v1.0 20 / 49

## Preparing the webapplication for JaaS

### $\triangleright$  Create a **Login** page

• An XHTML form with a name and a password fields.

#### $\triangleright$  Create a **LoginError** page

- Use it when the authentication failed.
- In general case we redirect the user to the Login page but before that we set an error message (or there is a hyperlink to navigate back to the login page).

#### $\triangleright$  Create a **Logout** page

- To log out the application (and empty/invalidate the related session).
- In general case we redirect the users to the LoginPage after a 'successful' logout.

### $\triangleright$  Create a **Error** page(s)

• In case of all other *Security* reason (we bind these pages to HTTP error codes). 向

 $OQ$ 

## Login servlet mag-weblayer project

```
1 package hu . qwaevisz . magazine . weblayer . servlet ;
2 \lceil. \lceil3 @WebServlet ("/ Login ")
4 public class LoginServlet extends HttpServlet implements
       LoginAttribute {
5
6 @Override
7 protected void doGet (HttpServletRequest request,
         HttpServletResponse response ) throws ServletException ,
         IOException {
8 request.setAttribute (ATTR_USERNAME, "");
9 request.setAttribute (ATTR_ERROR, "");
10 RequestDispatcher view =
           request . getRequestDispatcher (" login . jsp ");
11 view . forward ( request, response);
12 }
13
14
         In the ATTR_USERNAME and the ATTR_ERROR attributes we (may) store the given
         username and the possible error message. The login.jsp will process them if the
         authentication failed.
```
#### ✂ ✁ LoginServlet.java

 $15$ }

 $PQQ$ 

< 母 > -

 $\Box$ 

# <span id="page-22-0"></span>Login page

mag-weblayer project

```
✄ 
1 <%@ page language =" java " contentType =" text / html ; charset =UTF -8" pageEncoding ="UTF -8" % >
 2 <%@ page import="hu.qwaevisz.magazine.weblayer.common.LoginAttribute" % >
     5. .14 < link rel="stylesheet" type="text/css" href="style/page.css" />
 \begin{array}{c} 5 \\ 6 \end{array} [...]
 \frac{6}{7} <br/>body>
 \begin{array}{c|c} 7 & \leq \% \\ 8 & \end{array}8 String userName = (String) request.getAttribute (LoginAttribute.ATTR_USERNAME);<br>9 String errorMessage = (String) request getAttribute(LoginAttribute ATTR ERROR)
9 String errorMessage = (String) request.getAttribute (LoginAttribute.ATTR_ERROR);<br>10 %>
\begin{array}{c|c}\n 10 & \text{\%} \\
 11 & & \text{f}\n\end{array}11 <form action="j_security_check" method="post"><br>12 <fieldset>
12 <fieldset><br>13 <fieldset>
13 <legend>Login</legend><br>14 <div class="error"><%
14 <div class="error"><%= errorMessage %></div>
\begin{array}{c|c}\n 15 & \text{div}\n \hline\n 16 & & \text{div}\n \end{array}16 < 1abel for="username">Username: </label><br>17 < input type="text" name="i username" id=
17 <input type="text" name="j_username" id="username" value="<%= userName %>" /><br>18 </div>
\begin{array}{c|c}\n 18 & \times / \text{div} \times \\
 \hline\n 19 & \times \text{div} \times\n \end{array}\leq div >
20 \le 21 \le 21 \le 21 \le 21 \le 21 \le 21 \le 21 \le 21 \le 21 \le 21 \le 21 \le 21 \le 21 \le 21 \le 21 \le 21 \le 21 \le 21 \le 21 \le 21 \le 21 \le 21 \le 21 \le 21 \le 21 \le 21 \le 21 \le21 \langle input type=" password" name=" j_password" id=" password" /><br>22 \langle diri
\begin{array}{c|c}\n 22 & \times / \text{d} & \text{d} \\
 23 & \times \text{in} & \text{d}\n\end{array}23 \vert \vert \vert \vert and there is error message (errorMessage) or previously there was given the name of user
24 </ fieldset >
(userName), these fields will be shown on the login page (after unsuccessful authentication).
25 \langle </form> The j_* prefixes (servlet url/action and the name and password fields of the form) are
26 \times / \text{body}27 \times / h \cdot m1\left(\frac{1}{2}, \frac{1}{2}, \Public resource!
                        imposed by the API, we have to use them in that way.
```

```
login.jsp
```
Dávid Bedők (UNI-OBUDA) [Magazine \(loginpage.tex\)](#page-0-0) 2018-02-11 v1.0 23 / 49

 $\Box$ 

同

 $QQQ$ 

## Login error servlet

mag-weblayer project

```
1 package hu . qwaevisz . magazine . weblayer . servlet ;
2 \lceil. \lceil3 @WebServlet ("/ LoginError ")
4 public class LoginErrorServlet extends HttpServlet implements
      LoginAttribute {
5 @Override
6 protected void doPost ( HttpServletRequest request ,
        HttpServletResponse response ) throws ServletException ,
        IOException {
7 final String userName = request.getParameter ("j_username");
8
9 request.setAttribute (ATTR_USERNAME, userName);
10 request . setAttribute (ATTR_ERROR, "Login failed");
11
12 RequestDispatcher view =
          request . getRequestDispatcher ( Page . LOGIN . getJspName () );
13 view . forward (request, response);
14 }
        In case of error the j_security_check servlet will chuck the request to the login
        error page (at this time: /LoginError). We can read the form's fields from the
15
        request (in that example we read the username to store it for the reloaded login
16}
  \frac{1}{\text{page}} page).
        page).va
                                                    司
                                                                     QQQDávid Bedők (UNI-OBUDA) Magazine (loginerrorservlet.tex) 2018-02-11 v1.0 24 / 49
```
## Logout servlet

mag-weblayer project

```
\sqrt{a \text{UobS} \cdot \text{curl} \cdot (l/l \cdot \text{curl} \cdot l)} This is kind of best prac-
1 @WebServlet ("/ Logout ")
2 public class LogoutServlet extends HttpServlet
3 @Override
4 protected void doGet (HttpServletRequest request,
        HttpServletResponse response ) throws ServletException ,
        IOException {
5 response . setHeader ("Cache - Control ", "no -cache , no - store ");
6 response . setHeader (" Pragma ", "no - cache ");
7 response . setHeader (" Expires ", new
           java . util . Date () . toString () );
8 if (request.getSession (false) != null) {
9 request.getSession (false).invalidate();
1011 if (request.getSession() != null) {
12 request.getSession().invalidate();
13 }
14 request. logout ();
15 response.sendRedirect ("list.jsp");
16 }
17}
  ✂ ✁
                                                     tice which deals some
                                                     previously old fault of the
                                                     application servers.
                                                     The redirect at the end
                                                     of that servlet could be
                                                     any protected resource.
                                                     If the logout was succ-
                                                     essful the protected page
                                                     loading will cause anot-
                                                     her redirect to the login
                                                     page.
```
LogoutServlet.java

Dávid Bedők (UNI-OBUDA) [Magazine \(logoutservlet.tex\)](#page-0-0) 2018-02-11 v1.0 25 / 49

 $PQQ$ 

司

## Error page(s)

mag-weblayer project

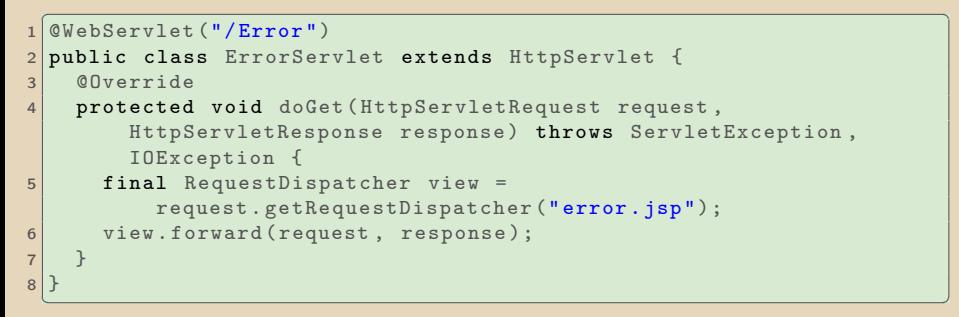

#### ErrorServlet.java

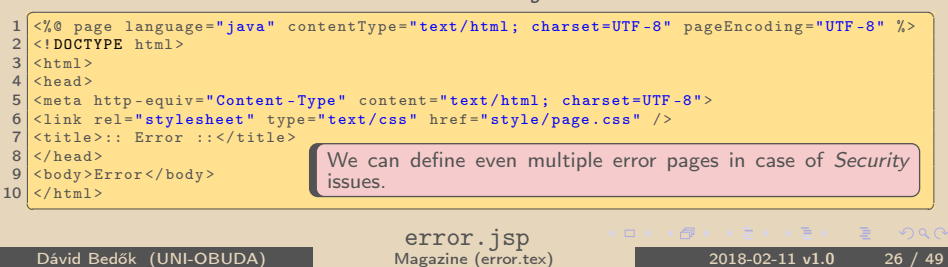

# Webapplication's configuration

Protected resources

```
<u>Cush-ann</u> [ ] > <br>Cush-ann [ ] >
    \langleweb-app [..] >
 \frac{2}{3}3 \nvert < security - constraint><br>
4 \nvert < display - name>Magaz
 4 < display - name > Magazine protected security constraint </ display - name >
 5 <web-resource-collection><br>6 <web-resource-name>Prot
 6 <br>
\frac{6}{7} <web-resource-name>Protected Area</web-resource-name>
 7 <url-pattern>/*</url-pattern><br>8 <http-method>CFT</http-method
 8 <http-method>GET</http-method><br>9 <http-method>POST</http-method>
9 \langle http - method > POST \langle http - method > 10 \rangle10 <http-method>PUT</http-method><br>11 <http-method>DELETE</http-meth
11 <http-method>DELETE</http-method><br>12 <http-method>HEAD</http-method>
12 <http - method > HEAD </http - method > 13 </http - method > 0PTIONS </http - method > 0PTIONS </http - method > 0PTIONS </http - method > 0PTIONS </http - method > 0PTIONS </http - method > 0PTIONS </http - method > 0P
13 <http-method>0PTIONS</http-method><br>14 <http-method>TRACE</http-method>
14 <http-method>TRACE</http-method><br>15 </web-resource-collection>
15 </web-resource-collection><br>16 < auth-constraint>
16 <auth-constraint><br>17 <role-name>magu
17 < cole - name > maguser </ role - name > < sole - name > magadmin < / role - name
             18 <role - name > magadmin </ role - name >
19 </auth-constraint><br>20 <user-data-constra
20 <user-data-constraint><br>21 <transport-guarantee
21 <transport - guarantee > NONE</transport - guarantee > 22 </user - data - constraint >
          \langle/user-data-constraint>
23 </security-constraint><br>24 [.1]
\begin{array}{|c|c|c|}\n 24 & \text{[} \dots \text{]} \\
 25 & \text{$\checkmark$ web} \end{array}\langle/web-app>
    ✂ ✁
                                                                        Each webpage (in case of any HTTP
                                                                        method) will be under protected area,
                                                                        except those what we will listed la-
                                                                        ter. These pages can be reachable with
                                                                        maguser or magadmin roles. The data-
                                                                        base contains these roles.
```
web.xml

 $\Box$ 

向

 $OQ$ 

# Webapplication's configuration

Public resources

```
<u>Continue of</u> the contract of the contract of the contract of the contract of the contract of the contract of the contract of the contract of the contract of the contract of the contract of the contract of the contract of 
   \langleweb-app [..] >
2 [..]
3 < security - constraint >
4 < display - name > Magazine public security
             constraint </ display - name >
5 <web - resource - collection >
6 \leq web - resource - name > Public \leq / web - resource - name >
7 <url - pattern >/ style /* </ url - pattern >
8 <url - pattern>/Logout</url - pattern>
9 <http - method > GET </ http - method >
10 \langle/web-resource-collection>
11 </security - constraint>
12 \begin{bmatrix} \cdot & 1 \end{bmatrix}13 \times/web-app>
  ✂ ✁
```
#### web.xml

The CSS files and the Logout servlet can be reachable to anyone, without authentication. The Login page is reachable by default.

Dávid Bedők (UNI-OBUDA) [Magazine \(web-public.tex\)](#page-0-0) 2018-02-11 v1.0 28 / 49

 $\Box$ 

AD →

 $OQ$ 

# Webapplication's configuration

FORM auth-method

```
\overline{\text{(wah-ann)} \overline{\text{}} \overline{\text{}} \overline{\text\frac{1}{2} <web-app [..] >
 \begin{array}{c|c} 2 & \dots \\ 3 & \leq 1 \text{ or } \end{array}\begin{array}{c|c}\n 3 & \text{clogin-config}\n\end{array}4 <auth-method>FORM</auth-method><br>5 <form-login-config>
 5 <form-login-config><br>6 <form-login-page>
 6 <form - login - page >/ Login </ form - login - page >
 7 <form - error - page >/ LoginError </ form - error - page >
 \begin{array}{c} 8 \\ 9 \end{array} </form-login-config>
        \langle/login - config>
10
11 <security-role><br>12 <description>
12 <description>Generic user</description><br>13 <cole-name>maguser</role-name>
13 <role - name > maguser </role - name > 14 </security - role >
       \langle/ security - role >
15
16 <security-role><br>17 <description>
17 < description > Administrator </ description > 18 < role-name > magadmin </ role-name >
18 < role - name > magadmin </ role - name > </ < security - role >
       \langle/ security - role >
20
21 <error-page><br>22 <error-code
22 < error - code > 403 </ error - code >
23 <location>/Error</location><br>24 </error-page>
       \langle/error-page>
25
26 \times/web-app>
    ✂ ✁
                                                                                       The authentication method could be
                                                                                      various. If there is a custom lo-
                                                                                      gin form there value will be FORM
                                                                                       (other values: BASIC, DIGEST and
                                                                                      CLIENT-CERT).
                                                                                       The config of the form authenticati-
                                                                                      on method contain the path of the
                                                                                      Login ((form-login-page)) and the
                                                                                      LoginError page (form-error-page).
                                                                                      In case of a JSP, the path is the same
                                                                                      as the name of the JSP (this is the
                                                                                      servlet path).
                                                                                      We have to list the available roles
                                                                                       (security-role elements).
                                                                                      Error page definition in case of HTTP
                                                                                      403 (Forbidden) status code.
```
#### web.xml

Dávid Bedők (UNI-OBUDA) [Magazine \(web-form-auth.tex\)](#page-0-0) 2018-02-11 v1.0 29 / 49

 $PQQ$ 

 $\Box$ 

向

### BASIC authentication

The browser will pop up a built-in login window ( javascript) where we can add the username and the password. In case of BASIC auth method we can define a **realm** in the web.  $xml$ , but in JBoss we can use the jboss-web.  $xml$ as well for the same purpose (to set the JNDI name of the Security Domain).

```
<u>with the East Community of the Community of the Community of the Community of the Community of the Community of the Community of the Community of the Community of the Community of the Community of the Community of the Com</u>
  \langleweb-app [..] >
2 [...]
3 <login-config>
4 <auth-method>BASIC</auth-method>
5 < realm - name >mag - realm </ realm - name >
6 \mid \langle / \log in - \text{config} \rangle7 7 7 7\langle/web-app>
 ✂ ✁
```
Warning! This web.xml is NEM part of the Magazine project.

 $\overline{AB}$   $\rightarrow$   $\overline{AB}$   $\rightarrow$   $\overline{AB}$ 

 $\Box$ 

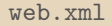

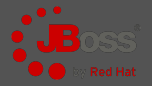

JBoss specific configuration

The is the JNDI name of the JBoss Security Domain what we set in the standalone.xml.

```
\frac{1}{2} <?xml version="1.0" encoding="UTF-8"?>
2 < iboss-web>
3 > <security - domain > java: / jaas / mag - security - db - domain </security - domain
4 \timesjboss-web>
 \overline{\phantom{a}} , and the contract of \overline{\phantom{a}} , and \overline{\phantom{a}} , and \overline{\phantom{a}} , and \overline{\phantom{a}}
```
jboss-web.xml

 $\Box$ 

同

- $\triangleright$  The descriptor of the webapplication (web.xml) may refer to the security-realm (mag-realm) of the JBoss (standalone.xml).
- $\triangleright$  The security-realm refers the security-domain (mag-security-db-domain) inside the standalone.xml.
- $\triangleright$  The JBoss specific descriptor of the webapplication (jboss-web.xml) refers the JNDI name of the security-domain of JBoss (mag-security-db-domain) (in case of FORM auth method).
- $\triangleright$  The mag-security-db-domain contains the configuration of the Database *login module*. We reach the database through this because this refers the JNDI name of the DataSource.

向

## Role-Based Access Control

### 1<sup>st</sup> Restrict resources

Via the deployment descriptor of the webapplication (web.xml) define the public and protected images, (X)HTML or JSP files (etc.). Connect the resources, HTTP methods and roles to each other.

### 2<sup>nd</sup> Restrict GUI pages

Some part of the JSP/JSF pages can be displayed/enabled only for a user with a given role. At this level the authorization is only a UX question, the security is not relevant (the user can modify the sent down (X)HTML pages in the browser).

### 3<sup>rd</sup> Authorize user actions on servlet side

We have to verify the authenticated user's roles on the server side before perform an operation and send data to the EJB container. This is important because of the protection of the below EJB layer. Do not create transaction or EJB context if the operation does not allow for the authentication user (avoid resource wasting, increase the robustness of the application, etc.).

### 4<sup>th</sup> Authorize EJB operations

In case of a multi layer monolitic application the EJB operations can be called not only from the *frontend*. so we cannot trust on the GUI at all time. At most time at this level the authroization may fail because of a programming error or bug (of course there are some exceptional cases like session timeout, etc.).

Dávid Bedők (UNI-OBUDA) [Magazine \(rbac.tex\)](#page-0-0) 2018-02-11 v1.0 33 / 49

同

 $OQ$ 

### <span id="page-33-0"></span>Webapplication's authorization Role-Based Access Control

If a page/servet is reachable for an authenticated user or the resource is public by default, the next step is the linking of the operations and roles. If we restrict some operations with visibility on GUI side, always double check the roles at the servlet side.

```
1 protected void doGet (HttpServletRequest request,
    HttpServletResponse response ) throws ServletException ,
    IOException {
2 if ( request . isUserInRole (" magadmin ") ) {
3 \begin{bmatrix} 1 & 1 \end{bmatrix}4 }
5 [..]
6 }
 ✂ ✁
```

```
✄ 
1 <% if ( request . isUserInRole (" magadmin ")) { % >
2 \mid \langle \text{div} \rangle3 <a href="Magazine?reference=-1&edit=1">Create</a> a brand new
            magazine .
4 \times / \text{div}5 < \frac{9}{6} } %>
 <u>िकार संस्कृतिका अधिकारिक संस्कृतिका अधिकारिक संस्कृतिका अधिकारिक संस्कृतिका अधिकारिक संस्कृतिका अधिकारिक संस्कृ</u>
```
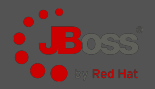

<span id="page-34-0"></span>This is very similar as the JBoss specific descriptor of the webappliction (jboss-web.xml). If we would like to use the Role-Based Access Control (RBAC) in the ejb modules we have to set the name of the Security Domain in the jboss-ejb3.xml descriptor (here we have to use the name and not the JNDI name!).

```
\frac{1}{2} <?xml version="1.0" encoding="UTF-8"?>
  \langlejboss:ejb-jar [..] >
3 < assembly - descriptor >
4 <s:security>
5 \leq \leq \leq \leq \leq \leq \leq \leq \leq \leq \leq \leq \leq \leq \leq \leq \leq \leq \leq \leq \leq \leq \leq \leq \leq \leq \leq \leq \leq \leq \leq \leq \leq \leq \leq \leq 6 < s: security - domain >mag - security - db - domain < / s: security - do
7 </s:security>
8 </assembly-descriptor>
9 </ jboss:ejb - jar>
 \overline{y} , and the contract of \overline{y} , and the contract of \overline{y} , and the contract of \overline{y}
```
jboss-ejb3.xml<br>Note: If we do not want to deal with the authentication in the ejb modules we just leave this configuration empty (or do not use that file if it doe[s n](#page-33-0)[ot](#page-35-0) [c](#page-33-0)[ont](#page-34-0)[a](#page-35-0)[in](#page-0-0) [any](#page-48-0)[thi](#page-0-0)[ng](#page-48-0) [els](#page-0-0)[e\).](#page-48-0)

Dávid Bedők (UNI-OBUDA) [Magazine \(ejbmodule-rbac.tex\)](#page-0-0) 2018-02-11 v1.0 35 / 49

## <span id="page-35-0"></span>Remove magazine inside the EJB layer

mag-ejblayer project

```
\left( \frac{1}{2} \frac{1}{2}1 @PermitAll
 2 @Stateless (mappedName = "ejb/magazineFacade")
 3 public class MagazineFacadeImpl implements MagazineFacade {
 \Delta5 \left[ ..1 \right]6 @Override
 7 @RolesAllowed (" magadmin ")
 8 public void removeMagazine (String reference) throws
           FacadeException {
 9 try {
10 this service . delete (reference) ;
11 } catch ( final PersistenceServiceException e) {
12 LOGGER.error (e, e);
13 throw new FacadeException (e.getLocalizedMessage ());
14 }
15 }
16
17
18
19|
   ✂ ✁
         @DenyAll: not reachable for any roles
         @PermitAll: reachable for any roles
         @RolesAllowed("magadmin") or @RolesAllowed( "magadmin", "maguser" ): rea-
         chable for the given role(s)
         At class level: applies to all methods
```
MagazineFacadeImpl.ja[va](#page-34-0)

 $PQQ$ 

司

# RedHat JBoss vs. Oracle WebLogic

The same concept, small differences

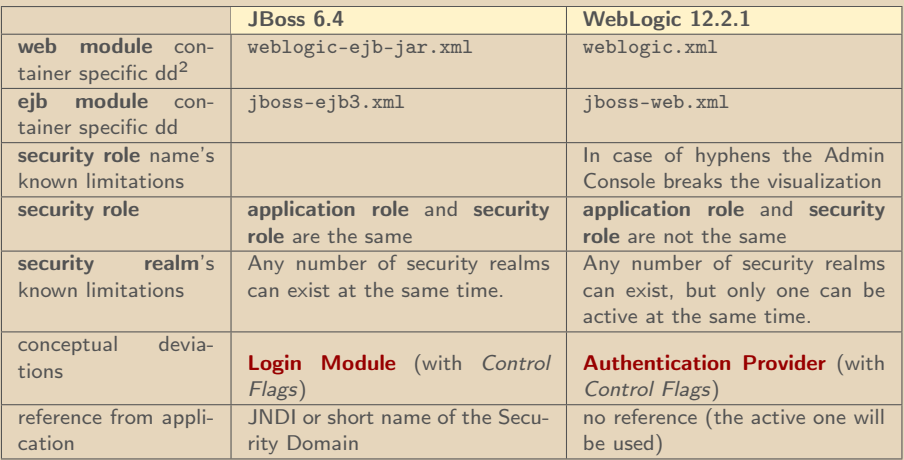

<sup>2</sup> deployment descriptor

Dávid Bedők (UNI-OBUDA) [Magazine \(jboss-vs-weblogic.tex\)](#page-0-0) 2018-02-11 v1.0 37 / 49

 $\Box$ 

高

 $\equiv$ 

 $QQQ$ 

Ξ

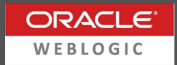

The **Application Role** is logically separated from the **Security Role** (what we have already known in case of JBoss). For one Application Role may bind one or more User or one or more Security Role. It is obligatory to set the binding rule configuration in the container specific deployment descriptor (this is the bridge between the application and the Security Realm).

```
✄ 
1 < security - role - assignment >
2 <role - name > ROLE_A </ role - name >
3 < principal - name > PRINCIPAL_1 </ principal - name >
4 < principal - name > PRINCIPAL_2 </ principal - name >
5 \times / security - role - assignment >
 ✂ ✁
```
- $\triangleright$  ROLE\_A: Application Role, use it in the web. xml and the Java code
- $\triangleright$  PRINCIPAL\_1 és PRINCIPAL\_2: Security Role (recommended) or Security User (configure these via the Security Realm)
- $\triangleright$  In case of WEB module use the weblogic.xml, in case of EJB module use the weblogic-ejb-jar.xml deployment descriptor.  $PQQ$ 高

Dávid Bedők (UNI-OBUDA) [Magazine \(application-role.tex\)](#page-0-0) 2018-02-11 v1.0 38 / 49

## Login Module vs. Authentication Provider JBoss vs. WebLogic

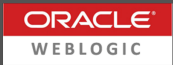

### Login Module

- . RedHat JBoss
- $\triangleright$  Multiple Login Module(s) can be found under the Security Domain.
- $\triangleright$  A Security Realm can refer to a Security Domain (and visa-versa).
- $\triangleright$  Use the Security Realm mostly in case of remote access.

## Authentication Provider

- $\triangleright$  Oracle WebLogic
- $\triangleright$  Multiple Authentication Provider(s) can be found under the Security Realm.
- $\triangleright$  The Security Domain appellation does not exist in case of WebLogic.

We are going the add a new Authentication Provider to the default myrealm Security Realm. This new Authentication Provider will authenticate via our database. Set the Control Flag of the original and the new provider to SUFFICIENT (original value if REQUIRED).

 $\frac{1}{2}$  [Magazine \(authentication-provider.tex\)](#page-0-0) 2018-02-11 v1.0 39 / 49

Via Server Administration Console

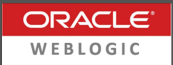

- $\triangleright$  Add PostgreSQL JDBC library into the domain's classpath
	- Copy JDBC driver (e.g.: postgresql-9.4-1201.jdbc41.jar) here: [MW\\_HOME]\user\\_projects\domains\mydomain\lib\
	- Restart server instance
- . WebLogic Server Administration Console
	- Services | Data Sources | Configuration tab
		- New → Generic Data Source
			- ∗ Name: magazineds
			- ∗ JNDI name: jdbc/datasource/magazineds ∗ Target: "myserver"
			-
			- ∗ Database type: PostgreSQL
		- Next, Next..
			- ∗ Database name: magazinedb
			- ∗ Host name: localhost
			- ∗ Port: 5432 (default)
			- ∗ Database user name: magazine\_user
			- ∗ Password: 123topSECret321
		- It is worth testing the connection through the administration console

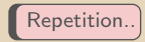

 $PQQ$ 

向

# WebLogic Security Realm configuration

Via Server Administration Console

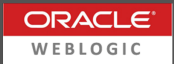

 $OQ$ 

向

- $\triangleright$  Security Realms  $\rightarrow$  Select myrealm
	- Providers  $tab \rightarrow New$ 
		- Name: magazineauthenticator
		- Type: SQLAuthenticator
	- Select magazineauthenticator
		- Configuration tab | Common tab
			- <sup>∗</sup> Control Flag: SUFFICIENT
			- <sup>∗</sup> Save
		- Configuration tab | Provider Specific tab
			- <sup>∗</sup> Plaintext Passwords Enabled (checked)
			- <sup>∗</sup> Data Source Name: magazineds
			- <sup>∗</sup> Password Style Retained (checked)
			- <sup>∗</sup> Descriptions Supported (unchecked)
			- <sup>∗</sup> SQL Queries... → next slide

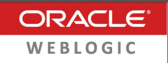

<span id="page-41-0"></span>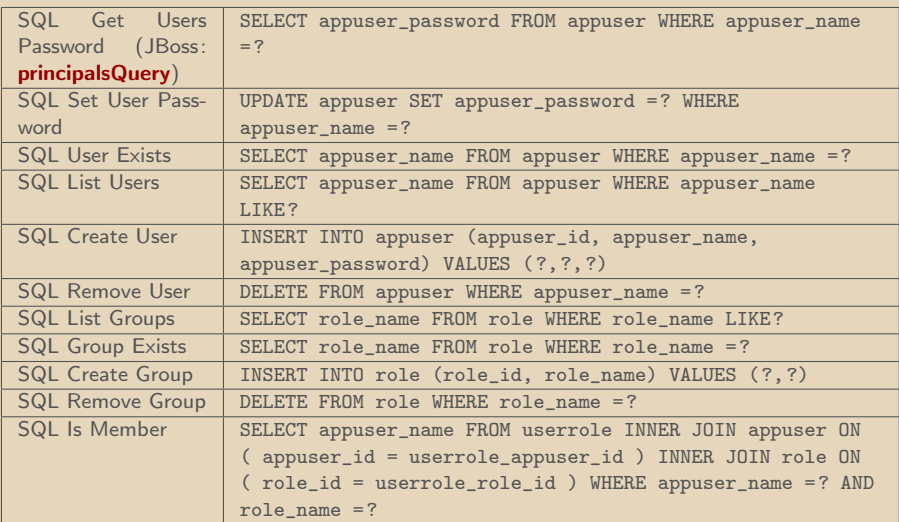

 $\Box$ 

司

 $\equiv$ 

 $\equiv$ 

 $\mathcal{O} \times \mathcal{O}$ 

# <span id="page-42-0"></span>SQL queries II

#### Configuration tab | Provider Specific tab

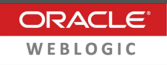

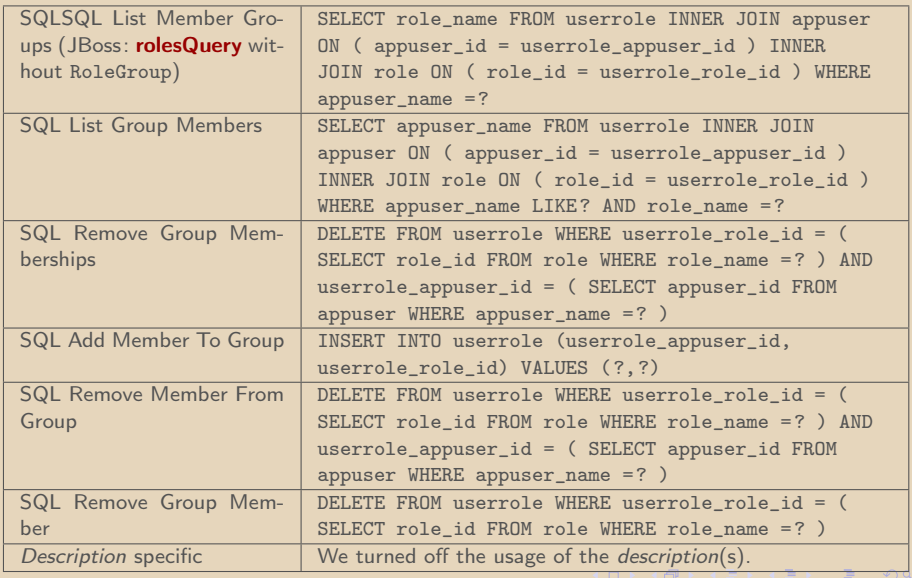

Dávid Bedők (UNI-OBUDA) [Magazine \(weblogic-queries-2.tex\)](#page-0-0) 2018-02-11 v1.0 43 / 49

 $\sim$ 

# <span id="page-43-0"></span>Alice successful authentication SQL log

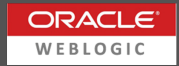

```
✄ 
1 SELECT appuser_password
  FROM appuser
   WHERE appuser_name = 'alice';
 4
  SELECT role name
 6 FROM userrole
 7 INNER JOIN appuser ON ( appuser_id = userrole_appuser_id )<br>8 INNER JOIN role ON ( role id = userrole role id )
 8 INNER JOIN role ON ( role_id = userrole_role_id )<br>9 WHERE appuser name = 'alice':
  WHERE appuser name = 'alice';
1<sub>0</sub>11 SELECT role_name
12 FROM userrole
13 INNER JOIN appuser ON ( appuser_id = userrole appuser id )
14 INNER JOIN role ON ( role_id = userrole_role_id )
15 WHERE appuser name = 'maguser';
16
17 SELECT role name
18 FROM userrole
19 INNER JOIN appuser ON ( appuser_id = userrole_appuser_id )<br>20 INNER JOIN role ON ( role id = userrole role id )
     INNER JOIN role ON ( role id = userrole role id )21 WHERE appuser_name = 'magadmin ';
   \frac{1}{2} \frac{1}{2} \frac{1}{2} \frac{1}{2} \frac{1}{2} \frac{1}{2} \frac{1}{2} \frac{1}{2} \frac{1}{2} \frac{1}{2} \frac{1}{2} \frac{1}{2} \frac{1}{2} \frac{1}{2} \frac{1}{2} \frac{1}{2} \frac{1}{2} \frac{1}{2} \frac{1}{2} \frac{1}{2} \frac{1}{2} \frac{1}{2}
```
It runs for the principal names (weblogic.xml) because this could be Security Role and Security User as well.

Dávid Bedők (UNI-OBUDA) Magazine (weblogic-authentication-sqllog. $2018-02-11$  v1.0 44 / 49

 $OQ$ 

 $\equiv$ 

 $\Box$ 

同

Via Server Administration Console

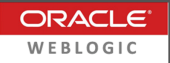

Server restart

- $\triangleright$  Security Realms  $\rightarrow$  Select myrealm
	- Users and Groups tab

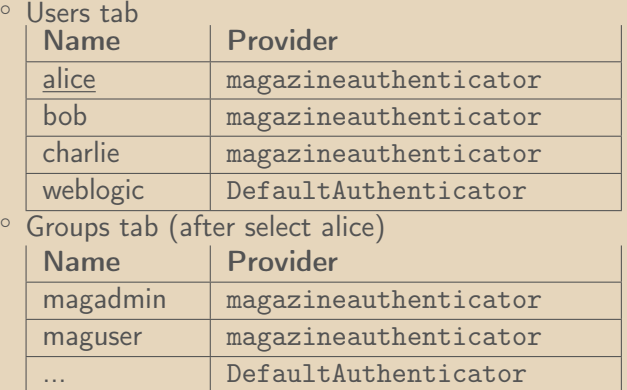

 $OQ$ 

向

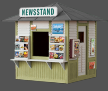

- $\triangleright$  Replace Log4j to **JDK Logging**
- $\triangleright$  Replace Hibernate dependency to **Eclipselink**
- $\triangleright$  Remove the request.logout() on LogoutServlet
	- It causes NullPointerException (known issue)
- $\triangleright$  Use mag-user and mag-admin Application Roles instead of maguser and magadmin
	- e.g.: list.jsp <% if (request.isUserInRole("mag-admin")) { %>
	- e.g.: MagazineFacadeImpl @RolesAllowed("mag-admin")
- $\triangleright$  jboss-web.xml instead of weblogic.xml
- . jboss-ejb3.xml instead of weblogic-ejb-jar.xml

高

 $OQ$ 

# Webapplication configuration

mag-weblayer project

```
✄ 
1 <web - app version ="3.0 " xmlns =" http: // java .sun .com /xml /ns/ javaee "
  2 xmlns:xsi="http://www.w3.org/2001/XMLSchema-instance"<br>3 xsi:schemaLocation="http://iava.sun.com/xml/ns/iavaee
          3 xsi:schemaLocation =" http: // java . sun . com / xml /ns/ javaee
                     http://java.sun.com/xml/ns/javaee/web-app_3_0.xsd">
  \begin{array}{c|c} 4 & \dots \\ 5 & \text{sec} \end{array}5 < security - constraint><br>6 < display - name>Magaz
  6 < display - name > Magazine protected security constraint </ display - name >
  \begin{array}{c|c} 7 & \textrm{[..]} \\ 8 & \textrm{2} \end{array}\begin{array}{c|c}\n8 & \text{~cath-constraint}\n\hline\n9 & \text{~crole-name}\n\end{array}9 \left\{\n \begin{array}{cc}\n \text{Slope} & \text{Slope} \\
 \text{Slope} & \text{Slope} \\
 \text{Slope} & \text{Slope} \\
 \text{Slope} & \text{Slope} \\
 \text{Slope} & \text{Slope} \\
 \text{Slope} & \text{Slope} \\
 \text{Slope} & \text{Slope} \\
 \text{Slope} & \text{Slope} \\
 \text{Slope} & \text{Slope} \\
 \text{Slope} & \text{Slope} \\
 \text{Slope} & \text{Slope} \\
 \text{Slope} & \text{Slope} \\
 \text{Slope} & \text{Slope} \\
 \text{Slope} & \text{Slope} \\
 \text{Slope} & \text<role - name > mag - admin</role - name >
11 \langle /auth - constraint >
\frac{12}{13}13 </security-constraint><br>14 f 1
\begin{array}{c|c} 14 & \textrm{[}\dots\textrm{]} \ \hline 15 & \textrm{~see} \end{array}15 <security-role><br>16 <description>
16 <description>Generic user</description><br>17 <role-name>mag-user</role-name>
              \langlerole - name\ranglemag - user\langle/role - name\rangle18 </security-role><br>19 <security-role>
19 <security-role><br>20 <description>
              <description>Administrator</description>
21 <br> \langle role - name > mag - admin </ role - name >
\begin{array}{c|c} 22 & \leq / \text{security - role} > \\ 23 & \dots \end{array}23 - 324 \times/web-app>
     ✂ ✁
                                                                                                              Application Role
```
#### web.xml

Dávid Bedők (UNI-OBUDA) [Magazine \(weblogic-web-dd.tex\)](#page-0-0) 2018-02-11 v1.0 47 / 49

 $\Box$ 

高

# WEB module configuration in case of WebLogic

mag-weblayer project

```
1 \left\{ \left\{ \left\{ \mathcal{R} \text{m1 version} = '1.0' \text{ encoding} = 'UTF - 8 \right\} \right\} \left\{ \left\{ \left\{ \mathcal{R} \text{m2 version} = '1.0' \text{ encoding} = 'UTF - 8 \right\} \right\} \left\{2 <weblogic - web - app xmlns = "http: //www.bea.com/ns/weblogic/90"
 3 xmlns:xsi =" http: // www .w3.org /2001/ XMLSchema - instance ">
 4
 5 < security - role - assignment >
 6 \langle role - name > mag - user \langle role - name >
 7 < principal - name > maguser </ principal - name >
 8 </security-role-assignment>
 9 < security - role - assignment >
10 <role - name > mag - admin </role - name >
11 < principal - name > magadmin </ principal - name >
12 </security-role-assignment>
13
14 \leq weblogic - web - app>
  \begin{pmatrix} 0 & 1 & 1 \\ 0 & 0 & 1 \end{pmatrix}
```
weblogic.xml

Application Role: mag-user and mag-admin Security Role: maguser and magadmin (these are in the database)

Dávid Bedők (UNI-OBUDA) [Magazine \(weblogic-webapp-dd.tex\)](#page-0-0) 2018-02-11 v1.0 48 / 49

高

 $QQQ$ 

### <span id="page-48-0"></span>EJB module configuration in case of WebLogic mag-ejblayer project

```
1 \left\{ \left\{ \left\{ \mathcal{R} \text{m1 version} = "1.0" \text{ encoding} = "UTF - 8"? \right\} \right\}2 <weblogic - ejb - jar xmlns = "http://www.bea.com/ns/weblogic/90"
       xmlns:j2ee =" http: // java . sun . com / xml /ns/ j2ee "
       xmlns:xsi =" http: // www .w3. org /2001/ XMLSchema - instance "
3 xsi:schemaLocation =" http: // www . bea . com /ns/ weblogic /90
          http: // www . bea . com /ns/ weblogic /90/ weblogic -ejb - jar . xsd ">
\Delta5 < security - role - assignment >
6 < cole - name > mag - user </ role - name >
7 < principal - name > maguser </ principal - name >
8 </security-role-assignment>
9 < security - role - assignment >
10 <role - name > mag - admin </role - name >
11 < principal - name > magadmin </ principal - name >
12 </security-role-assignment>
13
14 </ weblogic - ejb - jar >
  \begin{pmatrix} 1 & 0 & 0 & 0 & 0 \ 0 & 0 & 0 & 0 & 0 \ 0 & 0 & 0 & 0 & 0 \end{pmatrix}The only diffe-<br>rence from the
                                                              rence from
                                                              weblogic.xml is the
                                                              root tag.
```
weblogic-ejb-jar.xml

 $\Box$ 

同

 $QQQ$